# AirWave 8.0.7

**Release Notes** 

This document describes new and changed features, and known issues in the AirWave 8.0.7 release. The release notes includes the following sections:

- "What's New in this Release" on page 1
- "Changes" on page 12
- "The Support Download Page" on page 17
- "Supported Infrastructure Devices" on page 17
- "Fixed Issues" on page 18
- "Known Issues" on page 36

# What's New in this Release

The following enhancements have been added in AirWave 8.0.7:

- "New Supported Devices" on page 12
- "VisualRF Support for Third-Party Devices " on page 2
- "Instant Improvements" on page 5
- "RF Health Report Enhancements " on page 5
- "HTTP Request Retry Attempts" on page 6
- "MIB Improvements" on page 6

The following enhancements have been added in AirWave 8.0.6:

- "Third-Party Device Support " on page 2
- "UCC Dashboard Improvements " on page 4
- "New Configuration API " on page 5

The following enhancements have been added in AirWave 8.0.5:

- "Instant Improvements" on page 5
- "Mobility Access Switch Support Enhancements" on page 6

#### The following enhancements have been added in AirWave 8.0.4:

- "Instant Improvements " on page 5
- "Bulk Editing of the Switching File " on page 6
- "Site to Site IKE " on page 7
- "API for Streaming Raw Records " on page 7

#### The following enhancements were added in AirWave 8.0.x releases prior to AirWave 8.0.4.

- "Usage Column in AP Table " on page 7
- "Support for SCP for Aruba Firmware Upgrades " on page 7
- "Creating Custom Filtered Views " on page 7
- "VisualRF Support for Third-Party Devices " on page 2
- "AppRF Enhancements" on page 9
- "UCC Visibility" on page 10
- "Additive Licensing" on page 11

• "Client Health Graph" on page 11

# VisualRF Support for Third-Party Devices

Beginning in AirWave 8.0.7, the following third-party devices are supported in VisualRF:

- Cisco Controllers: 3650, 3850, and 8510
- Cisco Access Points: 1700, 2700, and 702W
- Juniper Controllers: WLC100, WLC2, WLC2800, WLC8, WLC800, WLC880, and WLCJUNOSV

# Third-Party Device Support

AirWave 8.0.6 introduces support for the following third-party devices.

# Brocade

The Brocade ICX6610-48 switch is now supported in VisualRF.

### Cisco

The following Cisco products are supported for monitoring, configuration, and software upgrades.

**Table 1:** Supported Firmware for controllers

| Firmware Version             | Model Type                          |
|------------------------------|-------------------------------------|
| 03.06.01E                    | <ul><li>3650</li><li>3850</li></ul> |
| 7.4.121.0                    | 8510                                |
| 10.2.111.0 (IOS: 15.3(3)JN3) | 2700                                |

### Table 2: Supported Firmware for APs

| Firmware Version             | Model Type                                       |
|------------------------------|--------------------------------------------------|
| 10.2.111.0 (IOS: 15.3(3)JN3) | <ul><li>1700</li><li>2700</li><li>702W</li></ul> |

### **Dell Networking**

The following Dell Networking products are supported for monitoring using AirWave.

| Firmware Version | Model Type                                                                                        |
|------------------|---------------------------------------------------------------------------------------------------|
| 8.3.2.0          | <ul> <li>E150</li> <li>E300</li> <li>E600</li> <li>E610</li> <li>E1200</li> <li>E1200i</li> </ul> |

**Table 3:** Supported Firmware for switches (Continued)

| Firmware Version | Model Type                                                                                                    |
|------------------|----------------------------------------------------------------------------------------------------|
| 8.4.2.9          | <ul><li>C300</li><li>C150</li></ul>                                                                                                    |
| 8.4.2.6          | <ul> <li>S25n</li> <li>S25pac</li> <li>S25pdc</li> <li>S25v</li> <li>S50</li> <li>S50nac</li> <li>S50ndc</li> <li>S50e</li> <li>S50v</li> <li>S2410cp</li> <li>S2410p</li> </ul> |

#### Juniper

The following Juniper products are supported for controller and AP discovery and monitoring.

**Table 4:** Supported Firmware for APs

| Firmware Version | Model Type                                                                                 |
|------------------|--------------------------------------------------------------------------------------------|
| 9.1.0.6.0        | <ul> <li>WLA321</li> <li>WLA322</li> <li>WLA522</li> <li>WLA532</li> <li>WLA632</li> </ul> |

**Table 5:** Supported Firmware for controllers

| Firmware Version | Model Type                                                                                                    |
|------------------|----------------------------------------------------------------------------------------------------|
| 9.1.0.6.0        | <ul> <li>WLC100</li> <li>WLC2</li> <li>WLC2800</li> <li>WLC8</li> <li>WLC800</li> <li>WLC880</li> <li>WLC880</li> <li>WLC JunosV</li> </ul> |

#### Meru

The following Meru controllers and APs are now supported in VisualRF.

 Table 6: Supported Firmware for APs

| Firmware Version | Model Type                                                                                                    |
|------------------|----------------------------------------------------------------------------------------------------|
| 6.1.1-25         | <ul> <li>AP302</li> <li>AP320i</li> <li>AP332i</li> <li>AP433i</li> <li>AP433is</li> <li>AP822e</li> <li>AP822i</li> <li>AP832e</li> <li>AP832i</li> <li>RS4000</li> </ul> |

#### **Table 7:** Supported Firmware for controllers

| Firmware Version | Model Type                                             |
|------------------|--------------------------------------------------------|
| 6.1.1-25         | <ul><li>MC1550</li><li>MC3200</li><li>MC4200</li></ul> |

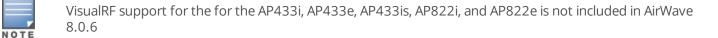

#### Motorola

The following Motorola autonomous APs are now supported in VisualRF.

| Table 8: 9 | Supported | Firmware | for APs |
|------------|-----------|----------|---------|
|------------|-----------|----------|---------|

| Firmware Version | Model Type                                                                                               |
|------------------|----------------------------------------------------------------------------------------------------|
| 5.4.2.0-30R      | <ul> <li>AP621</li> <li>AP622</li> <li>AP6521</li> <li>AP6522</li> <li>AP6532</li> <li>AP7161</li> </ul> |

**Table 9:** Supported Firmware for controllers

| Firmware Version | Model Type |
|------------------|------------|
| 5.4.2.0-30R      | RFS4000    |

## **UCC Dashboard Improvements**

On the UCC dashboard, The MOS (Mean Opinion Score) is now visible in the Call details, Client Details and Client dialog page. The MOS is updated after a call has ended.

# **New Configuration API**

A new configuration API has been added that changes customer variables, Instant VC variables, and configuration push.

#### Instant Improvements

AirWave 8.0.7 added the following:

- The IGC CLI model now initializes when the AMP starts for the first time. If the IGC engine is not currently running, it may be disabled. You can enable it on the Groups Basic page. The engine may take a few minutes to start after it is enabled.
- After an IAP receives configuration information from AirWave, the Virtual Controller now enters a confirmation message in the AMP Device Events log. The message displayed reads: "Configuration is successfully synchronized from management server."
- AirWavenow supports bulk configuration of thin AP radio roles and ARM mode.
- Support has been added for batch collection of debug data from AMP to IAP groups.

AirWave 8.0.5 added the following:

• IAP certificate authentication performance has been improved.

AirWave 8.0.4 added the following:

- Instant 4.1.1 CLI in template mode.
- Instant 4.1 and Instant 4.1.1 GUI Config (IGC)

#### **RF Health Report Enhancements**

In AirWave 8.0.7, a number of enhancements have been added to the RF Health Report. A report can now be summarized by:

- Top Folders By Worst Client and Radio Statistics Combined 2.4 GHz and 5 GHz
- Client and Radio Statistics by Folder Combined 2.4 GHz and 5 GHz
- Top Folders By Worst Client and Radio Statistics 2.4 GHz
- Client and Radio Statistics by Folder 2.4 GHz
- Top Folders By Worst Client and Radio Statistics 5 GHz
- Client and Radio Statistics by Folder 5 GHz

The statistics displayed can be Client Health, Client SNR, Radio Noise, Radio Utilization, or Radio Interference. The thresholds for the statistics are defined in the corresponding fields below. These thresholds are defined by a specified percentage (0-100%) or dBm (-110-0 dBm) for Radio Noise Threshold.

To enable these:

- 1. Login to the AMP
- 2. Navigate to **Reports > Definitions**.
- 3. Select Daily RF Health Report.
- 4. Check any options under **Summarize report by**.
- 5. Select the statistics to be displayed from the **Top Folder Sorting Column** drop-down menu.
- 6. Define any thresholds appropriate to your report.
- 7. Click Save and Run or Save.

# **HTTP Request Retry Attempts**

In AirWave 8.0.7, you can configure the number of HTTP request retry attempts. Also, more log information regarding **amp\_events** about an HTTP retry has been added.

#### **MIB Improvements**

In AirWave 8.0.7, two new enhanced traps have been added: **apUp** and **apDown**. These traps now allow the AP MAC address and the AP name to be added. They support rogue containment so there is no mismatch in the AP list when the AP is in **monitor\_only** mode and the IGC is enabled.

Because the error is not set in the configuration response from the AP when the IGC is enabled, the error is displayed by the IGC instead.

## **Juniper Network Director 2.0 Support**

In AirWave 8.0.7, AirWave supports Juniper Network Director (ND) 2.0. Once integrated, a link to the ND is listed on the Switch Monitoring page in the Device Info section. Clicking the link redirects the user to the ND UI, where they are prompted for ND login credentials. The URL users are redirected to is **https://<nd>** 

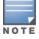

Currently, AMP does not have visibility into devices managed in ND. ND will display an error if a device with IP address is not found.

To integrate ND with AirWave:

- 1. Login to the AMP.
- 2. Navigate to AMP Setup > Third Party Device Integration.
- 3. Enter the IP Address or Hostname of the ND.
- 4. Click Save.

### **Mobility Access Switch Support Enhancements**

In AirWave 8.0.5, The list of drop-down Show commands on the switch monitoring page are now categorized. The commands are grouped as follows:

- Switch Details
- ArubaStack
- LLDP/CDP
- Power over Ethernet
- Layer 1 / Layer 2
- Layer 3
- Tunneling (IPSEC/GRE)
- Authentication & 802.1x Troubleshooting
- User Details
- Support for parsing the bandwidth values for wired clients connected to an Aruba Mobility Access Switch has been added. Now AMP shows the data usage for wired clients connected to the switch.

### **Bulk Editing of the Switching File**

The VLAN bulk edit allows you to update the following switching configuration options at the same time:

- access-vlan
- native-vlan
- trunk allowed vlan <list>

# Site to Site IKE

AirWave 8.0.4 introduces a Site to Site IKE configuration page under **Controller Config > Advanced Services > VPN Services > IKE > Site to Site IKE** as shown in Figure 1. This page allows you to configure Site to Site IKE on a controller. Refer to the Virtual Private Networks chapter in the *ArubaOS User Guide* for more information about IKE.

#### Figure 1: Site to Site IKE

| Configure DPD:                                                                                                    | 🔿 Yes 🖲 No |
|----------------------------------------------------------------------------------------------------|------------|
| Permit Invalid Certificates:                                                                                                    | 🔾 Yes 🔍 No |
| Disable Aggressive Mode:                                                                                                    | 🔾 Yes 🔍 No |
| XAuth:                                                                                                    | 💿 Yes 🔘 No |
| CA-Certificate for VPN Clients: Certificate Name,<br>type uniqueness conflicts between "Aruba Config"<br>and "Controller Override" may result in pushing<br>unintended certificate to the controller.     | None       |
| Server-Certificate for VPN Clients: Certificate Name,<br>type uniqueness conflicts between "Aruba Config"<br>and "Controller Override" may result in pushing<br>unintended certificate to the controller. | None       |
| Configure IKE Certificate-Group for VPN Clients:                                                                                                    | 🔾 Yes 🖲 No |
|                                                                                                    |            |
| Site to Site IKE Share                                                                                                    | ed Secrets |
| Add New Site to Site IKE Shared Secr                                                                                                    | et         |

# **API for Streaming Raw Records**

An API, which streams raw records for reports in CSV format, is available. This API is beta version only. To try this API, please contact your support person for details.

### Usage Column in AP Table

In AirWave 8.0.2, a usage column, which can be filtered and sorted, has been added to the AP table.

### Support for SCP for Aruba Firmware Upgrades

In AirWave 8.0.2, SCP is now supported for uploading a firmware file to a controller when performing a firmware upgrade. An option has been added to select SCP when uploading a firmware file to the AMP.

### **Creating Custom Filtered Views**

In AirWave 8.0.2, the custom filtered views feature supports up to 20 data columns. The columns in these customizable tables resize automatically to fit their contents, but if the table still does not fit within the browser page, a scroll bar appears below the table, allowing you to scroll and view the additional columns. The columns in the default view for each of the following pages are defined in AirWave and cannot be modified. However, you can now create a new view in each of these pages that returns custom information based on the filter parameters and data columns you selected when creating that new view.

- APs/Devices > List
- APs/Devices > Up
- APs/Devices > Down
- APs/Devices > Mismatched

- Groups > Monitor
- Clients> Connected
- Clients> All
- RAPIDS > List

#### Figure 2: Default View of Devices

| Defa | Default View: Devices 🔻 🖕 😰 📭 🗕      |              |                |                   |              |           |         |       |             |               |
|------|--------------------------------------|--------------|----------------|-------------------|--------------|-----------|---------|-------|-------------|---------------|
|      | Total Row Count: 3<br>Modify Devices |              |                |                   |              |           |         |       |             |               |
| Chan | ige device Group/Fol                 | der 🔻 Group: | Choose Group 🔻 | Folder: Choose Fo | older 🔻 Move | Apply All |         |       |             |               |
|      | Device 🔺                             | Status       | Configuration  | Controller        | Folder       | Group     | Clients | Usage | IP Address  | Туре          |
|      | CN18DWY09T                           | Up           | Good           | MSM720            | HP           | HP        | 0       | 0 bps | 10.51.1.2   | HP ProCurve M |
|      | MSM720                               | Up           | Good           | -                 | HP           | HP        | 0       | 0 bps | 10.51.3.104 | HP ProCurve M |
|      | SG102LBW12                           | Up           | Good           | -                 | HP           | HP        | 0       | 0 bps | 10.51.3.103 | HP ProCurve M |

To create a new filtered view, navigate to any page that contains a default view list, such as **APs/Devices > List**.

- 1. Click the icon. The **Filtered View** page opens.
- 2. Enter the name of the new view.
- 3. (Optional) AMP administrators can select the **Is Global** check box to give all users access to the filtered view. Administrators are able to edit any global view they can see in the filtered view drop-down list.
- 4. Click **Add Filter**. A new list of parameters is added to the **Filter** field.
- 5. Scroll the list of parameters and select a **Device** or **Radio** parameter. If required, enter search parameters such as "=" to refine the filter parameters.
- (Optional) To create a filtered view with multiple filter parameters, click Add Filter again and define any additional filter parameters. For example, to create a view that displays APs with more than zero clients but less than five clients, you would need to create one filter with the parameters Clients > 0, and a second filter with the parameters Clients < 5.</li>
- 7. Drag and drop data columns from the **Available Columns** list to the **Current Columns** list to the columns display in the view. You can reorder the columns in the **Current Columns** list by dragging and dropping a data column to a different place in the list.
- 8. Click **OK**. The name of the new view is added to the view list.
- 9. Click the name of the new view. A new page displays the results of the new view, based on the configured filters.

You can edit a custom filtered view at any time, by selecting the view in the view list, then selecting the icon and modifying filter parameters and column displays.

#### Table 10: Filter icons

| lcon | Description                                               |
|------|-----------------------------------------------------------|
| ÷    | Click this icon to create a custom filtered view.         |
| 2    | Click this icon to edit an existing custom filtered view. |
|      | Click this icon to clone a custom filtered view.          |
| -    | Click this icon to delete a custom filtered view.         |

## VisualRF Enhancements in HTML5

This section describes the new features associated with the HTML5-based UI for VisualRF.

#### **Floor Upload Wizard**

The **Floor Upload Wizard** allows you define the parameters required to complete a new floor plan. The wizard has three pages:

- Scale This page allows you define the lengths and width of the new floor plan.
- Region This page provides drawing tools you use to define the floor plan boundary and planning region(s).
- Access Points This page gives you the option to plan an AP deployment, or to add APs that are already deployed.

#### **Navigation Improvements**

- You can select between the **Map** and **List** views from the **VisualRF** page. The **Map** view shows the geographic location of each campus. The **List** view is a sortable table that lists the names of building and campuses in the network, the number of floors in each building and the name of each floor. You can click any of the links in the table to view that campus, building or floor plan in VisualRF.
- When you select a campus in VisualRF and drill down to view buildings and floor plans within that campus, the VisualRF page displays your path in a breadcrumbs format, such as Campus One > Building One > Floor 2. Click a link in the breadcrumb list to view the selected campus or building.
- The **Network** page now displays **Properties**, **View**, and **Edit** menu links in the Map view. In the List view, the menu links appear after you select a campus name from the list. These links display information for the selected network, campus, building or floor level.
- A new drop-down menu in VisualRF lists all campuses in the network. To access this menu, click the arrow to the left of the **Network** label on the **VisualRF** page. Select a campus name, then expand the list to access a building or floor in the campus.
- The VisualRF **Overlays** menu contains three new overlays:
  - AppRF: Identifies clients who are contributing to the usage of one or more selected applications.
  - Channel: Identifies the overlapping and specific regions for selected channels on a floor plan.
  - UCC: Displays the call quality of Unified Communication and Collaboration (UCC) calls.
- The new HTML5 UI replaces the Flash UI as the default view.

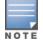

The HTML5-based UI does not support wired overlays or wired devices. The **VisualRF Plan** was not migrated to HTML5. To administer wired overlays and devices, go to **VisualRF > Setup** and click **No** in the **Enable HTML5-based UI** field.

### **AppRF Enhancements**

This section describes enhancements to the AppRF visibility features.

#### **AppRF Overlay**

The AppRF overlay identifies clients who are using one or more selected applications, such as YouTube or Facebook. The overlay uses colors to show usage thresholds. To see the usage, mouse over the client icon. The threshold colors for the following usage categories are preset and cannot be edited:

- Green: Client has used between 0 and 20 MB in the past two hours.
- Yellow: Client has used between 20 MB and 1GB in the past two hours.
- Red: Client has used more than 1 GB in the past two hours.

# AppRF Reports

The AppRF reports show the top client destinations and applications for all groups and folders. The available options for this report are:

- Top Applications Summary
- Top Destination Summary
- Top ten Applications By Device Types
- Top ten Applications By User Roles
- Top ten Applications By SSIDs
- Top three Applications For Top Ten Users
- User Detail

Note that the **User Detail** report is available only to users configured in the report definition.

# UCC Visibility

AirWave shows an aggregated view of the UCC calls made in the network. The administrator can see a top level view of the call quality assessment, and further drill down into a specific view based on the analysis required.

## Home>UCC charts

The **Home>UCC** page provides the four charts described below.

- **Call Quality**: This set of graphs show the quality of calls on the network over the selected time period. The **Trend** chart shows the number of calls with good, fair, or poor client health over the selected time period. The **Distribution** graph shows the relative proportions of calls with each quality type, and the APs chart shows information about APs that supported poor quality calls. You can also hover your mouse over the **Trend** or **Distribution** charts to view details about the highlighted section of that chart.
- **Quality Correlation**: These graphs display the correlation between the VoIP call quality and the VoIP client health of every UCC call. The **Trend** chart shows the number of calls with good, fair, or poor client health over the selected time period, while the **Scatterplot** chart shows the call quality and client health of each individual call.
- **Call Volume**: The Call Volume **Trend** graph displays the number of calls by UCC application type, for example, SIP, Lync, SCCP, H.323, NOE, SVP, VOCERA, or FaceTime. The Call Volume **APs** graph shows the names of the APs that supported these calls.
- **Devices**: These graphs display information about the calls made by different device types, such as Windows 7, Mac OS X, iPhone, or Android devices. The Devices **Trend** and **Distribution** graphs show the numbers of calls by each platform type, while the **Quality** graph shows the numbers of calls at each quality level made by each device type.

AMON provides data to populate the charts. The UCC feature also provides a Lync overlay that shows a historic view of calls, and a Lync Mobility trail to track historic call sessions.

Figure 3: UCC Dashboard Example

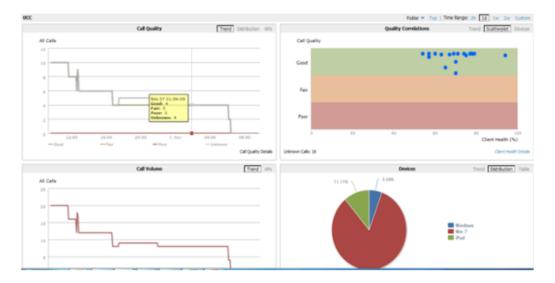

#### **Call Details and Diagnostics**

You can mouse over any of these UCC charts to view details about that chart, or drill down to a detailed view to display more specific information based on call quality and client metrics. To display an aggregated list of UCC call data metrics, click any of the following hyperlinks on the **Home > UCC** page:

- Call Details
- Call Volume Details
- Device Details

Click on any call on the Quality Correlations **Scatterplot** graph to open the **Clients > Diagnostics** page. This page provides an overview of a WLAN user's general status and connectivity on the network

### **UCC Overlay**

VisualRF includes a new UCC Overlay that displays information about UCC calls. You can configure this overlay to display calls that match any of the following values:

- Protocol: Lync or All
- Type: Voice, Video, or All
- Quality: All, Good, or Unknown

### **Additive Licensing**

AirWave now supports multiple licenses on one system. This enhancement allows you to install a new license for additional APs without modifying existing AP licenses.

### **Client Health Graph**

The **Home** and **Folder** pages now include a new graph that provides client health information. The graph shows the percentage of clients with good, fair, and poor health. To view the new graph from the **Home** page, select **Client Health** from the **Clients** menu.

The client health metric displayed in these charts is the efficiency at which that AP transmits downstream traffic to a particular client. This value is determined by comparing the amount of time the AP spends transmitting call data to a client to the amount of time that would be required under ideal conditions, that is, at the maximum Rx rate supported by client, with no data retries.

## **New Supported Devices**

- Aruba Access Points
  - AP-103/AP-103H and IAP-103
  - AP-114/AP-115 and IAP-114/IAP-115
  - AP-204/AP-205 and IAP-204/IAP-205
  - In AirWave 8.0.7, AP-205H
  - AP-214/AP-215 and IAP-214/IAP-215
  - In AirWave 8.0.7, AP-228
  - AP-274/AP-275 and IAP-274/IAP-275
  - In AirWave 8.0.7, AP-277
- Multi-Vendor Devices
  - Cisco 5760 wireless LAN controller\*
  - Cisco 3700 and 1550 access points
  - Motorola Wing5 RFS controllers and 6532, 6522 and 6521 APs\*\*
  - Brocade ICX switches\*
- \* Monitoring only; configuration within AirWave not supported

\*\* These AP and controller models may require adjustments to the AirWave SNMP timeouts to compensate for known SNMP issues on these devices.

# Changes

Changes to AMP were made to the following general categories:

- "UCC Dashboard Improvements" on page 12
- "Audit Page Enhancements " on page 13
- "License Limit Alert" on page 13
- "Automatic IGC Policy Upgrade " on page 13
- "IGC Policy Copy " on page 13
- "Instant Improvements" on page 13
- "VisualRF Improvements" on page 13
- "List Changes" on page 14
- "Configurable Tables" on page 14
- "Enhanced Export Report Option" on page 15
- "Controller Backups and Restoration" on page 15
- "System Resources Trigger" on page 15
- "LDAP Enhancements" on page 15
- "Redis Statistics" on page 16
- "Match Events Table Improvement" on page 16
- "Local Controller Configuration" on page 16
- "Other Categories" on page 16

### **UCC Dashboard Improvements**

On the UCC dasboard, The MOS (Mean Opinion Score) is now visible in the Call details, Client Details and Client dialog page. The MOS is updated after a call has ended.

# Audit Page Enhancements

To improve the loading time of the audit page, information displayed on the audit page is now broken up into the following sections:

- Controller configuration backups
- Configuration status, Import, Audit, comparison to archived configurations, and other links, such as telnet logs.
- Diff of the configuration and custom settings

Each section sends requests separately and loads as soon as the response is received. This eliminates dependency on the other sections and reduces bottlenecks in data loading. Additionally, if there is a delay in response, a loading message is now displyed while the data is sent.

## **License Limit Alert**

In addition to displaying the number of days remaining on a license, the UI now displays the license usage when it exceeds 90%. The UI shows **License Usage: xx%** next to **Days Remaining: xx**.

## Automatic IGC Policy Upgrade

If all IAPs in a group upgrade to a new software version, IGC now migrates the group policy to the new version if that version of software is higher than the current one.

# **IGC Policy Copy**

IGC is now notified to copy the group policy from the original group to the new group when Duplicate an IGC Enabled Group.

### Instant Improvements

- The IAP is reboots automatically when you change the IP address of the IAP.
- In the IGC, the multi-edit save function now saves a change but does not apply it until you click the **Apply** button.
- In the IGC, you can view and edit the Longitude, Latitude, Altitude, and Notes configuration values of a VC and AP.
- AirWave 8.0.6 introduces support for destionation IP and reverse DNS lookup for IAP AppRF data.
- Beginning with AirWave 8.0.6, Instant thin AP batch configuration supports DNS and swarm mode configuration.
- A new configuration option has been added in the AP list: Add Instant Thin AP zone\_name bulk. This lets you do bulk modifications.
- IAP certificate authentication performance has been improved.

# VisualRF Improvements

The following VisualRF Enhancements were introduced in AirWave 8.0.4 to improve performance:

- Background loading of AP and client discovery data in the UI. This causes the floor plan and AP heatmaps to appear immediately while client, rogues, association line data loads in the background.
- Background fetching of AP bandwidth, uptime, AP Radio Channel Utilization and Client health data when user clicks on AP or client to view properties. AirWave will now only fetch the data when a particular AP is clicked on instead of fetching the data for all APs when the floorplan loads.
- Optimize fetching of data from internal caches.
- Reduce startup time by not fetching ap\_detail from AMP during startup. Viewing of client and rogue data on floor plan is delayed until the next controller SNMP poll cycle period.

- Read-only users can now use location history.
- The loading icon now appears when a floor plan is opened in any view.
- The channel utilization overlay now loads properly in 8.0.4.
- When using VisualRF in Mozilla Firefox, devices do not stick to the cursor when moving them around the floor plan.

## **List Changes**

The lock icon in the configuration column of an AP/Devices List has been reimplemented in AirWave 8.0.4. The lock icon indicates that the device in that row is in **Monitor only** mode.

For a new Instant device in the **APs/Devices > New** page, the admin user can mouse over the value under the **Type** column to verify the device's Shared Secret with AMP.

The **Manage** (wrench) icon has been removed in AirWave 8.0.4, however the same functionality has been maintained. If you mouse over an device's line in a list, a popup menu appears, allowing you to select options such as **Manage, Audit, Monitor,** and **Compliance**. Clicking any of the links takes you to the corresponding page in the UI; additionally, clicking on the device link takes you to the monitor page.

Figure 4: Device Drop Down Menu

| Device 📥          |            | Status 💌 |
|-------------------|------------|----------|
| 00:0b:86:f0:33:20 |            | Up       |
| 00:1a:1e:c0:1a:dc | Manage     | Up       |
| 00:1a:1e:c0:55:3a | Audit      | Up       |
| 00:24:6c:c7:f8:1c | Monitor    | Up       |
| 00:24:6c:c8:de:8a | Compliance | Up       |
| 6c:f3:7f:ca:84:f0 |            | Up       |
|                   |            |          |

# **Configurable Tables**

By default, the tables on the pages listed show 25 rows of information. AirWave 8.0.2 allows you to change this value and display a different number of table rows on each page. Click the **Page Length** drop-down menu above the table and select any of the predefined page lengths, or select **Custom** and enter a value in the **Page Length** field to create a new custom page length. You can force all lists to take on a change made to the **Default Number of Records per List** setting on the **User Info** page by clicking the **Reset** button directly below it.

- APs/Devices > List
- APs/Devices > Up
- APs/Devices > Down
- APs/Devices > Mismatched
- Groups > Monitor
- Clients> Connected
- Clients> All
- RAPIDS > List

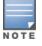

Although this feature allows you to configure a page length of up to 2000 table entries, longer page lengths require more time to load the page in the Web browser. Best practices are to limit the page display to display 500 or fewer entries.

#### Figure 5: Defining a Custom Page Length

| Page Length | Custom 🔻 15 | Next > |   |
|-------------|-------------|--------|---|
| ce 🔺        | 10          | pe 🔻   | L |
| c0:1a:dc    | 25          |        |   |
| 84:f0       | 50          |        |   |
| 51xx        | 100         |        |   |
| 51xx        | 250         |        |   |
| 131N-1      | 500         |        |   |
| 1xx         | Custom (h)  |        |   |

# **Enhanced Export Report Option**

A new **Export Report** option allows you to use SCP or FTP protocols to transfer a report to an external server. To export a report, the report must be in the .csv or .pdf format. The export parameters are set in the **Export Options** field on the **Reports Definitions** page. Click **Yes** in the **Export Report** field to open the **Export Options** pane, which allows you to define settings for external server.

## **Controller Backups and Restoration**

You can create a backup on demand by creating and collecting a flash backup from the Controller. Daily backups are also created. At a minimum, there are four backup files:

- Two daily backups
- One backup from last week
- One backup from last month

The backup saved from a firmware upgrade is automatic and requires no manual intervention. All backups can be saved or restored and are displayed on the **Audit** page. You can only perform a backup on a device if the firmware version of the device and the backup image are identical. After you click Restore, the device on which the restoration is being performed automatically switches from monitor mode to maintenance mode. After you restore a backup image to a device, you must restart AMP.

# System Resources Trigger

System resources usage values are now available as Trigger types. To create a System Resources trigger,

- 1. go to **System > Triggers** and click **Add**.
- 2. In the **Type** drop down list, select **AMP Health>System Resources**.
- 3. The available matching conditions for this trigger are **CPU Utilization Percentage**, **Disk I/O Utilization Percentage**, and **Memory Utilization Percentage**. You must configure at least one matching condition before you can save the new trigger.
- 4. Click **Add** to save your trigger.

# LDAP Enhancements

AirWave includes an option to define an LDAP rule that assigns an AMP user role. The configurable parameters for this LDAP rule are **Position**, **Role Attribute**, **Operation**, **Value** and **AMPRole**. If you create multiple LDAP rules, rules are processed in order based on the rule position value, so the position you assign to the LDAP rule represents the order in which the LDAP rule is applied to determine the AMP role. LDAP rules can only be configured and applied after LDAP authentication is enabled. The LDAP rules are similar to the rules used by the controller to derive the AMP role.

# **Redis Statistics**

The **System>Performance** page includes three **Redis Statistics** charts: **Redis Activity**, **Redis Used Memory**, and **Redis Keyspace**. Use these charts under the supervision of Aruba support to troubleshoot Redis activity and keys.

## Match Events Table Improvement

The **Match Events** table in the **Clients>Diagnostics** page now includes dBm information in the **From AP Signal** and **To AP Signal** columns. The far right column of the table now uses a green check mark to indicate successful events.

## Local Controller Configuration

An enhancement to the local controller configuration feature allows you to configure additional settings and perform a bulk edit on those controller settings during local configuration. Local configuration is disabled by default and can be enabled or disabled under **Groups > Basic**.

You can change the following variables using the bulk edit feature:

- VLAN ID
- Interface VLAN
  - ID II
  - IP
  - Netmask
  - Secondary IP
  - Secondary Netmask
- Interface Loopback IP
- Interface Group Gigabit Ethernet
- Site-to-site VPN
  - IKE shared secret,
  - IP Netmask
- Site-to-site (IPSEC Map)
  - Source Network Address
  - Source Netmask
  - Local FQDN ID
  - Peer Gateway IP Address
- DHCP Server (DHCP scopes)
  - Server Pool IP Address
  - Server Pool Mask
  - Default Router Address
- IP-Profile Default Gateway

### **Other Categories**

- On the AirWave UI, a tooltip displays when your mouse hovers over any cluster in the list and not just the selected cluster.
- On the AirWave UI, an in-progress status displays anytime a change is being applied.

- The **RAPIDS** Rules feature now includes a new Channel rule. The Channel rule allows you to search for devices and classify whether the devices are or are not on a specific channel. The specific channel to search for is set when configuring the rule. The rule is configured on the **RAPIDS > Rules** page.
- The **Client Session Summary** box at the end of the **Client Session Report** page now includes information about total traffic in and out, average traffic in and out per session, and average traffic in and out per client. Traffic statistics are presented in MB.

# The Support Download Page

The table below describes the different packages/files that you might see on the Support site when you download AirWave.

| File name                | Description                                                                                                    |
|--------------------------|----------------------------------------------------------------------------------------------------|
| Install iso              | Standalone installation media including CentOS operating system. This can fit on a CD/DVD, or it can be mounted as a virtual disk for installation.                                                         |
| Install tar file         | Used for installation on a customer-installed CentOS or RHEL server.                                                                                                    |
| Upgrade package tar file | Used for AirWave upgrades. Note that updates are only supported from<br>up to two versions prior. Contact support if you are upgrading from three<br>versions prior or more (for example, from 7.4 to 7.7). |
| Virtual appliance ova    | VMware OVA template for AirWave deployment on VMware ESXi infrastructure.                                                                                                    |

Table 11: Download page file descriptions

# Supported Infrastructure Devices

AirWave provides a range of features to manage network infrastructure devices from Aruba Networks and other vendors. This document describes the supported product families, software versions, and feature set for Aruba products. For a list of supported products from other vendors, see the *AirWave 8.0 Supported Infrastructure Devices* document, which can be found at support.arubanetworks.com.

# ArubaOS

AirWave supports all controllers and most access points that are running ArubaOS 6.4.x and all prior versions that have not reached the End of Support milestone. The AP-80M series of access points is not supported by AirWave.

Refer to http://www.arubanetworks.com/support-services/end-of-life-products for the complete list of end-of-life products.

# FIPS

Aruba Controllers running ArubaOS 6.0.x through 6.4.x FIPS and all prior versions that have not reached the End of Support milestone are supported by this version of AirWave, including the management of global configuration profiles and software upgrades.

# Instant

Aruba Instant access points running Instant software versions 6.4.0.x-4.1.1.x and prior are also supported, including the management of configuration settings and software upgrades. The following table shows when each new version of Instant was initially supported in AirWave.

#### **Table 12:** Instant Support in AirWave

| Instant<br>Version | Support For Template<br>Configuration | Support for IGC<br>Configuration |
|--------------------|---------------------------------------|----------------------------------|
| Instant 4.1.1      | AirWave 8.0.4                         | AirWave 8.0.4                    |
| Instant 4.1        | AirWave 8.0                           | AirWave 8.0.4                    |
| Instant 4.0        | AirWave 8.0 and AirWave 7.7.10        | AirWave 7.7.8                    |
| Instant 3.4        | AirWave 7.7.3                         | AirWave 7.7.8                    |
| Instant 3.3        | AirWave 7.6.4                         | AirWave 7.7.8                    |
| Instant 3.2        | AirWave 7.6.1                         | AirWave 7.7.5                    |
| Instant 3.1        | AirWave 7.5.6                         | N/A                              |
| Instant 3.0        | AirWave 7.5                           | N/A                              |

## AirMesh

Aruba AirMesh outdoor products running MeshOS 4.2 are supported for monitoring and for software upgrades.

# Aruba Mobility Controller 651

Aruba Mobility Controller 651 running 6.2.0 and prior versions are supported.

# **Aruba Mobility Access Switches**

The Aruba series of Mobility Access Switches (S3500, S2500, and S1500) are supported for profile configuration, monitoring, and software upgrades.

In addition to the port statistics supported for most Ethernet switches with the supported firmware described below, AirWave also tracks the activity of authenticated wired clients on Aruba switches.

#### Table 13: Aruba MAS Supported Firmware and Devices

| Firmware Version                    | Switch Type                     |
|-------------------------------------|---------------------------------|
| Validated up to 7.3.2.0 and 7.4.0.0 | Standalone and stacked switches |

# **Fixed Issues**

This table lists the fixed issues in AirWave 8.0.7

 Table 14: Issues Fixed in AirWave 8.0.7

| ID      | Description                                                                                                    |
|---------|----------------------------------------------------------------------------------------------------|
| DE18310 | The <b>config_verifier</b> log no longer displays incorrect warnings saying that device mismatch has occurred on the Audit tab. |
| DE18556 | In VisualRF, the View in Google Earth link now works properly.                                                                  |
| DE19018 | AMP not pushing rogue AP reclassification commands to IAP                                                                       |

#### Table 14: Issues Fixed in AirWave 8.0.7 (Continued)

| ID      | Description                                                                                                    |
|---------|----------------------------------------------------------------------------------------------------|
| DE19822 | The Instant configuration page now loads properly.                                                                                                    |
| DE19841 | In VisualRF, SVG files is now scale correctly when cropped thus allowing floor plans to be uploaded accurately.                                                                |
| DE19898 | SSIDs in the Radio list now show what is being broadcast at that moment.                                                                                                    |
| DE20139 | VisualRF walls now appear in the proper place after upgrading from AirWave 7.7.11 to AirWave 8.0.4.1.                                                                          |
| DE20152 | APs listed from the Controller Monitor page or the group/folder view, now show the down radio indicator.<br>The AP list view also shows if the radio is enabled or disabled.   |
| DE20164 | Unable to upload .dwg floor plan onto AMP version 8.0.5 using Firefox web browser.                                                                                             |
| DE20239 | The Device UP and DOWN alerts are no longer getting auto acknowledgments and now work properly.                                                                                |
| DE20269 | IAP no longer shows as being mismatched when there are no mismatches in the IGC.                                                                                               |
| DE20302 | In VisualRF, the error message, "The file you are trying to upload might be corrupted. Please check the file and try again" inaccurately displayed. This no longer occurs.     |
| DE20347 | In Visual RF, a campus relationship can be dropped from a building when the strongest permission is set to admin and when the object has no parents.                           |
| DE20357 | The Policy Version for Specific IAP Groups running the IGC now maps properly on Firefox.                                                                                       |
| DE20874 | When updating the Syslocation setting for each virtual controller, the IGC no longer indicates the virtual controlleras down in the AMP, even though they were up and running. |
| DE20889 | Pushing a configuration, which has a capital letter in the <b>Community</b> string, to the Mobility Access Switch using Activate now works properly.                           |
| DE20895 | VisualRF no longer times out and now works properly.                                                                                                    |
| DE20903 | A crash no longer occurs when logging into <b>amp_events.</b>                                                                                                    |
| DE20922 | Defining the stationary device in Visual RF HTML now works properly.                                                                                                    |
| DE20424 | Polling now works correctly for the Motorola RSF4000.                                                                                                    |
| DE20949 | List View transactions no longer slow down the AirWave UI process. D                                                                                                    |
| DE20479 | This release of AirWave introduces a security fix for CVE-2015-1390.                                                                                                    |
| DE20489 | Heatmaps are now correctly displayed in VisualRF for Cisco 3600 LWAPPs terminating on a Cisco 5760.                                                                            |
| DE20536 | This release of AirWave introduces a security fix for CVE-2015-1391.                                                                                                    |
| DE20537 | Closed a cross-site scripting (XSS) GET request vulnerability.                                                                                                    |
| DE20546 | Captive Portal logos are now successfully pushed using the IGC.                                                                                                    |
| DE20559 | Importing the controller configuration from a controller to an AMP with centralized licensing enabled now works correctly.                                                     |
| DE20571 | AMP now reports AP uptime of APs connected to a Cisco 5760.                                                                                                    |
| DE20587 | The AirWave UI no longer becomes unresponive due to a db deadlock issue.                                                                                                    |
| DE20596 | When the IGC is enabled, clicking on the Username and Password fields on Configuration > Security > Users for Internal Server no longer returns and Invalid warning.           |

#### Table 14: Issues Fixed in AirWave 8.0.7 (Continued)

| ID      | Description                                                                                                    |
|---------|----------------------------------------------------------------------------------------------------|
| DE20626 | A crash no longer occurs when navigating to the Audit page under Aruba Controller or Manage under AP.                                                                                                    |
| DE20633 | Floorplans are no longer incorrectly deleted when tasks for polling sites are removed.                                                                                                    |
| DE20643 | Aruba AP-214 and AP-215 Radio MAC addresses are populated from the AP device configuration.                                                                                                    |
| DE20658 | The following OUIs have been added to the AirWave database: 10:08:B1 (HonHaiPr), 38:B1:DB (HonHaiPr), 34:E6:D7 (Dell), AC:87:A3 (Apple) 90:FD:61 (Apple), F4-4E-05 (Cisco), and FC-5B-39 (Cisco).          |
| DE20715 | Upper case letters are allowed in the URL field for configuring External Captive Portal in the IGC.                                                                                                    |
| DE20770 | To prevent the RAPIDS > Overview/List Page from becoming inaccessable, AMP now deletes old discovery events for each discovery agent except the most recent.                                               |
| DE20805 | The links for <b>Rogues</b> and <b>Suspected Rogues</b> under the RAPIDS classifications list on the <b>RAPIDS</b> > <b>Overview</b> page have been readded.                                               |
| DE20805 | The <b>RAPIDS Classification</b> list, which is located on the <b>RAPIDS &gt; Overview</b> page, was not displaying the <b>Rogues</b> and <b>Suspected Rogues</b> links. These links now display properly. |
| DE20935 | The IGC UI now displays the correct value for LDAP server and matches the value in the IAP UI.                                                                                                    |
| DE20943 | This release of AirWave introduces a security fix for CVE-2015-2201.                                                                                                    |
| DE21024 | The User Inventory report now generates more quickly with improved performance.                                                                                                    |
| DE21041 | This release of AirWave introduces a security fix for CVE-2015-2202.                                                                                                    |

This table lists the fixed issues in AirWave 8.0.6.3

#### Table 15: Issues Fixed in AirWave 8.0.6.3

| ID      | Description                                                                                                    |
|---------|----------------------------------------------------------------------------------------------------|
| DE20803 | This release of AirWave introduces a glibc security update (RHSA-2015:0092-1). See CVE-2015-0235 for more information. |

This table lists the fixed issues in AirWave 8.0.6.2

#### Table 16: Issues Fixed in AirWave 8.0.6.2

| ID      | Description                                                                                                    |
|---------|----------------------------------------------------------------------------------------------------|
| DE20587 | AirWave UI access now works properly. Previously, access failed when AirWave ran out of database connections.                                                                                                    |
| DE20617 | VisualRF no longer loses memory due to a leak in <b>AbstractTransactionAwareService</b> . The number of threads that a service can use is limited to 12.                                                                  |
| DE20633 | Floor plans now display properly in AirWave 8.0.x. A new separate file for auditing deleted items called <b>visualrf_audit_del.log</b> was added. This audit captures deleted campus, building, site ,and AP information. |

#### This table lists the fixed issues in AirWave 8.0.6.1

#### Table 17: Issues Fixed in AirWave 8.0.6.1

| ID      | Description                                                                                      |
|---------|--------------------------------------------------------------------------------------------------|
| DE20568 | On VisualRF, the client and rogue location on the floor maps now works properly for all devices. |

#### This table lists the fixed issues in AirWave 8.0.6

#### **Table 18:** Fixed Issues in AirWave 8.0.6

| ID      | Description                                                                                                    |
|---------|----------------------------------------------------------------------------------------------------|
| DE16753 | In the IGC, the uplink priority list now works properly no longer generates an error index when eth1-4 were enabled .                                                                                              |
| DE18442 | In VisualRF, the Edit tab removed all objects of different types. Now the Action menu has been deprecated with functionality was moved to the Dynamic Popup menu and the Action section.                           |
| DE18601 | In VisualRF, all columns in the UI are properly aligned.                                                                                                    |
| DE18917 | In the IGC, Need seven minutes to change group basic's setting when group already has 2000 devices.                                                                                                    |
| DE19124 | In VisualRF, the client health model now automatically updates when a new client health value is added.                                                                                                    |
| DE19197 | DWF files are now uploaded correctly to VisualRF in the HTML5 mode.                                                                                                    |
| DE19416 | Newly added APs now display a heatmap properly on VisualRF.                                                                                                    |
| DE19451 | Console refresh issues regarding the list view have been fixed and now works properly.                                                                                                    |
| DE19621 | Stale PEF entries are now deleted from all pef_dim_tables during nightly maintenance.                                                                                                    |
| DE19638 | AP Audit issues that occurred when the IGC was enabled have been fixed.                                                                                                    |
| DE19641 | In the IGC 8.0, issues with the error log in async_logger_client have been fixed.                                                                                                    |
| DE19690 | The IGC external-captive-portal is now deleted if referenced by SSID.                                                                                                    |
| DE19711 | Monitor lock issues have been resolved and it now works properly in IAP when the IGC is enabled.                                                                                                    |
| DE19712 | In the IGC, Ethernet 0 now supports wired-instant profile.                                                                                                    |
| DE19719 | During Audit and Import, mismatch sequences no longer appear.                                                                                                    |
| DE19744 | Multi-byte username and SSID issues no longer cause AppRF to crash.                                                                                                    |
| DE19745 | The IAP IP address now updates correctly after it is changed in the IGC.                                                                                                    |
| DE19746 | The AirWave server now cleans up the RRD files based on the historical retention setting properly.                                                                                                    |
| DE19767 | AirWave now shows the IP of the APs associated to the Cisco WLC 5760 on the AP Monitor page.                                                                                                    |
| DE19779 | VisualRF performance improvements now prevent VisualRF from crashing during the startup inventory service check.                                                                                                   |
| DE19812 | Cluster AP name changes now work properly and appear in the IGC.                                                                                                    |
| DE19821 | In the IGC, the DHCP command now works properly.                                                                                                    |
| DE19847 | When a VC is deleted in an AMP cluster it no longer displays as being down.                                                                                                    |
| DE19858 | A new field in the <b>Group &gt; Basic</b> page was added that allows you to ignore the folder changes of the device.This is applies only for Aruba switches provisioned through Activate, DHCP or the switch CLI. |

|           | Description                                                                                                    |
|-----------|----------------------------------------------------------------------------------------------------|
| DE19859   | The MAS ZTP VPN tunnel, changing the SNMP community in the Group configuration now works properly with no errors occurring in the syslog or traps.                                                                                                    |
| DE19876 I | In the IGC, a new validation value for disallow role number has been added on the Service page.                                                                                                    |
|           | In the IGC 8.2, the bug number of the internal user now shows the correct value, and the wifi setting for uplink can now be deleted.                                                                                                    |
| DE19903 I | In the IGC, all separate accounting server issues work properly for version Instant 4.1.1.                                                                                                    |
| DE19904   | The AMP whitelist Edit box IP list works properly now.                                                                                                    |
|           | In the IGC, the <b>no accounting-server</b> command now works properly when editing the account server option.                                                                                                    |
| DE19906 I | In the IGC, When switching the accounting mode the Apply but now works properly.                                                                                                    |
|           | In the IGC, When switching the accounting mode, the command <b>no accounting-server</b> now works properly.                                                                                                    |
| DE19908   | In the IGC, issues for separate accounting servers for version Instant 4.1.1 now perform correctly.                                                                                                    |
| DE19909   | In the IGC, the Facebook setting now works properly in the WLAN security page.                                                                                                    |
| DE19912   | In the IGC, the WIFI setting of uplink now shows the correct value when you delete a user.                                                                                                    |
| DE19917   | VisualRF performance works properly now.                                                                                                    |
| DE19945 I | In the IGC, support is now available for a new channel for the 11ac radio.                                                                                                    |
| DE19959   | Viewing a certificate now works properly.                                                                                                    |
| DE19960   | The IAP no longer fails to log into AirWave in cert mode.                                                                                                    |
| -         | The default values for the rf-arm-profile and htssid profiles have changed.                                                                                                    |
|           | In the ARMP Profile, the default values for Client Match Load Balancing and Client Threshold is now 30 and Client Match Sticky Client Check SNR (dB) is 18 starting with AOS 6.3.1.7.                                                                         |
| 1         | In the HTSSID profile, the max number of MSDUs in an A-MSDU on Background AC, Max number of MSDUs in an A-MSDU on Best-effort AC, Max number of MSDUs in an A-MSDU on Video AC. All the three field defaults are now 2 instead of 3 in AOS 6.3.1.7 and later. |
| DE19972   | IAP now supports chained server certificate upload instead of single server certificate upload.                                                                                                    |
|           | In the IGC, the uplink priority list works properly and no longer generates an error index when Ethernet 1-<br>4 were enabled for uplink.                                                                                                    |
| DE19974   | When guest security is selected, the AMP now supports a Facebook secret command.                                                                                                    |
| DE19979   | The AirWave UI now performs properly and no longer crashes after a reboot.                                                                                                    |
| DE19983   | In the IGC,all server drop-down lists now work properly.                                                                                                    |
| DE19984   | In the IGC, the <b>Uplink tab</b> on System and Settings page is now hidden if it is in Group mode.                                                                                                    |
| DE19993   | The VC no longer stays in a verifying state when a new IAP cannot be created.                                                                                                    |
|           | In VisualRF, auth in icontainer.find(id) is no longer commented out. AP Group/Folder drop-down lets read-<br>write users add new APs to floorplans.                                                                                                    |
| DE19998   | Adding an AP to VisualRF no longer sets the Notes column value to null.                                                                                                    |

| ID      | Description                                                                                                    |
|---------|----------------------------------------------------------------------------------------------------|
| DE20011 | Deleting all licenses and then re-adding them no longer creates duplicate daily or weekly report definitions.                                                                                                    |
| DE20013 | A license now saves unassigned user role information properly and no longer crashes.                                                                                                    |
| DE20017 | VisualRF works properly when floorplans are imported.                                                                                                    |
| DE20025 | The kernel security update (RHSA-2014:1392-2) has been applied.                                                                                                    |
| DE20030 | In VisualRF, heat maps are now updated when moving APs.                                                                                                    |
| DE20032 | The AMP UI now displays the proper AirWave release.                                                                                                    |
| DE20033 | The AMP now queries information from the <b>AP_detail.xml</b> file correctly.                                                                                                    |
| DE20034 | In the IGC, creating an SSID G4Public - Mobile now works properly.                                                                                                    |
| DE20036 | In the IGC, the second authentication server now performs properly when you create an SSID with a wireless or wired guest.                                                                                                    |
| DE20038 | In the IGC,Facebook now creates a link to the Facebook website in VC level.                                                                                                    |
| DE20044 | In VisualRF, only the error code and message appear, and not the entire HTTP response, when the VisualRF backup fails.                                                                                                    |
| DE20056 | In the IGC, the message "Processing" appears on the cluster list when a VC is verifying or applying a configuration.                                                                                                    |
| DE20057 | In the IGC, the authentication server 1 no longer shows the selected value of authentication server 2 of the wired employee profile.                                                                                               |
| DE20070 | AMP Whitelist page now displays all information properly.                                                                                                    |
| DE20071 | The Duration column now shows the correct value on client lists.                                                                                                    |
| DE20085 | The Licenses table displays changed information more quickly now.                                                                                                    |
| DE20103 | The report definitions now load properly and efficiently after upgrading.                                                                                                    |
| DE20105 | In the IGC, the syslocation now performs properly regarding multi-edit.                                                                                                    |
| DE20106 | In the IGC, the VC and IAP monitor page now properly shows the note message.                                                                                                    |
| DE20107 | In the IGC, the VC status now works properly when a note message is modified.                                                                                                    |
| DE20110 | AMP charts now correctly display Chinese characters.                                                                                                    |
| DE20115 | This release of AirWave includes a Wget security update for RHSA-2014:1764-1.                                                                                                    |
| DE20117 | After OVA deployment, AMP restarts daemons to prevent the AMP from becoming stuck.                                                                                                    |
| DE20125 | The IGC now correctly handles a change in Virtual Controller uplink. Re-adding the Virtual Controller after an uplink change is no longer required.                                                                                |
| DE20127 | When an Ethernet port network assignment is changed from one network to another, the deselected network is made available for use by other Ethernet ports and appears in the Network Assignments drop-<br>down menu for each port. |
| DE20128 | In the IGC, the configuration for enforce uplink value is correctly pushed to devices.                                                                                                    |
| DE20129 | The IGC is now able to successfully push commands from the uplink page.                                                                                                    |

| ID      | Description                                                                                                    |
|---------|----------------------------------------------------------------------------------------------------|
| DE20140 | The AMP now successfully pushes the <b>no accounting-server</b> command when a profile is edited.                                                                                                    |
| DE20141 | The AMP pushes commands to the virtual controller in the correct order when editing the auth server configuration.                                                                                                    |
| DE20143 | When viewing the Internal User Number, the actual internal user value is now displayed.                                                                                                    |
| DE20153 | WCS files are now imported correctly into VisualRF using Safari, Firefox, or Chrome.                                                                                                    |
| DE20158 | Weekly reports no longer timeout during execution and no longer return empty Client and Usage graphs.                                                                                                    |
| DE20165 | The IGC now ignores any IAP Facebook commands since they may be different for each Virtual Controller and are not configurable.                                                                                                    |
| DE20166 | Deleting an access rule from the IGC no longer causes a mismatch.                                                                                                    |
| DE20169 | The IGC no longer allows the following characters to be used: % and &.                                                                                                    |
| DE20171 | After deleting all APs from an AMP, all APs are re-added successfully instead of adding a subset of detected APs.                                                                                                    |
| DE20188 | The Master Console Overview, Usage, and Clients graphs now only return data from the last complete update, preventing incomplete data being displayed.                                                                                                    |
| DE20189 | Quotation marks no longer erroneously appear around input text in the Internal Captive Portal configuration tab when the text is retrieved from the database.                                                                                                    |
| DE20190 | Editing an existing inbound firewall rule no longer causes the rule to appear on two lines.                                                                                                    |
| DE20191 | Changes made when editing an existing External Captive Portal are now saved correctly.                                                                                                    |
| DE20192 | A reboot log for resolve duplicate VC keys and per-ap-settings commands has been added.                                                                                                    |
| DE20193 | RADIUS Authentication configuration no longer incorrectly changes to Authentication Text after creating an External Captive Portal with RADIUS Authentication.                                                                                                    |
| DE20194 | The IGC now allows the change IP address retrieval method from manual to DHCP on the Access Point > General page and does not return any errors.                                                                                                    |
| DE20197 | Deleting the <b>Services &gt; Network</b> Integration configuration from the IGC no longer causes a mismatch.                                                                                                    |
| DE20201 | GlusterFS RPMs have been removed from AirWave.                                                                                                    |
| DE20208 | The <b>Discard Pending Changes</b> dialog no longer appears when moving from <b>System &gt; Admin</b> in the IGC when no changes were made.                                                                                                    |
| DE20215 | Information displayed by AirWave is consistent with the information displayed on the Audit tab;<br>AirWavedoes not show a Virtual Controller mismatch when one does not actually exist. Additionally, a<br>new indicator has been added that displays "Verifying" while AMP is waiting for Instant running config. |
| DE20217 | Logged-in users are no longer able to see any file viewable by Apache.                                                                                                    |
| DE20229 | Improvements in AMP's handling of state messages to prevent an internal server error in amp_events.                                                                                                    |
| DE20235 | SSID bandwidth tracking for SSIDs with Chinese characters on IAPs no longer fails.                                                                                                    |
| DE20244 | New uplink priority items configured in the IGC now appear as expected.                                                                                                    |
| DE20245 | This release of AirWave includes a kernel security update for RHSA-2014:1843-1.                                                                                                    |
| DE20258 | In the IGC, subnet addresses in ACL rules are now truncated according to netmask to prevent a mismatch for too long access rules.                                                                                                    |

| ID      | Description                                                                                                    |
|---------|----------------------------------------------------------------------------------------------------|
| DE20259 | Editing an AppRF rule to add an option for Application Throttling and remove another rule now works as expected. It no longer deletes the old item without removing the new one. |
| DE20260 | The value for the <b>set-role-machine-auth</b> , <b>set-role-mac-auth</b> , and <b>set-role-pre-auth</b> are no longer incorrectly set to False when they are already false.     |
| DE20261 | In the IGC, creating a WLAN profile with the WMM option configured no longer results in policy change failure.                                                                   |
| DE20262 | Deleting a WMM option from the <b>Networks &gt; General</b> page in the IGC no longer returns a Policy Change Failed error message.                                              |
| DE20278 | On the IGC system page, the value for the auto join option is now correctly reflects the configuration.                                                                          |
| DE20280 | The IGC now sends the correct commands for the Disable SSID on uplink failure option.                                                                                            |
| DE20281 | In the IGC, the creation of centralized and local DHCP scopes now works as expected.                                                                                             |
| DE20282 | The maximum length of an SSID name in the IGC increased to 32 from 31 to reflect the Instant software.                                                                           |
| DE20291 | Safe Migration of the failover AMP license has been enhanced to prevent license failure on the second make.                                                                      |
| DE20295 | Airtime and air radio options can now be saved in the WLAN profile in the IGC.                                                                                                   |
| DE20296 | SSID limits configured in the IGC are now correctly enforced.                                                                                                    |
| DE20297 | The IGC now accurately displays the Instant configuration and matches the corresponding Instant UI.                                                                              |
| DE20298 | LDAP servers no longer appear in the Authentication Server drop-down menu when termination is disabled.                                                                          |
| DE20306 | VisualRF performance has been improved by resolving a number of database issues causing campus and building floorplans to load slowly.                                           |
| DE20313 | The IGC no longer adds quotation marks around existing welcome text or policy text when opening the dialog to edit the text.                                                     |
| DE20316 | The release introduces performance improvements of the new device page in the IGC.                                                                                               |
| DE20323 | The IGC now correctly saves the values for access rule, for to particular server, except to a particular server, and to domain name instead of displaying 0.0.0.0.               |
| DE20324 | The IGC wired security page now supports the IAP Facebook commands.                                                                                                    |
| DE20325 | In the IGC, an error message is now displayed when more than one port is configured as an uplink-enable port.                                                                    |
| DE20326 | The maximum length of a hostname in the IGC increased to 32 from 31 to reflect the Aruba Instant software.                                                                       |
| DE20334 | The IGC wired network wizard page now blocks the creation of duplicate network names.                                                                                            |
| DE20335 | In the IGC, when an internal server is selected as the auth server, authentication survivability is disabled and cannot be changed.                                              |
| DE20336 | The IGC uplink item priority index now performs as expected.                                                                                                    |
| DE20343 | The AMP now displays a configuration error when the IGC has a configuration error instead of displaying a mismatch.                                                              |

| ID      | Description                                                                                                    |
|---------|----------------------------------------------------------------------------------------------------|
| DE20344 | The config process error status reporting from AMP database has been improved to prevent inaccurate reporting of Virtual Controller status.  |
| DE20345 | Editing access rules in the IGC no longer returns an error when done correctly.                                                              |
| DE20359 | When AP license limit is reached, AMP now displays an error messaging informing the user that no additional APs can be added.                |
| DE20360 | The restore option on the <b>Audit</b> page now works as expected and no longer requires the user to manually refresh the browser.           |
| DE20367 | On the <b>Network</b> page in the IGC, a validation has been added when deleting a wired of wireless profile to prevent a mismatch.          |
| DE20369 | Using multi-edit for syslocation in the IGC now allows spaces in the parameter string.                                                       |
| DE20370 | In the IGC, the TACACS Accounting checkbox now appears a TACACS server is chosen as the auth server.                                         |
| DE20371 | The auth server can now be edited successfully from the <b>System &gt; Admin</b> page in the IGC.                                            |
| DE20381 | On the L3 Mobility tab in the IGC, the IP address will automatically update to match the subnet when the subnet is modified.                 |
| DE20382 | The IGC now correctly pushes SNMPv3 configuration to devices                                                                                 |
| DE20386 | Zero (0) can now be typed into the Port field in the SNMP Trap Receivers dialog box in the IGC.                                              |
| DE20387 | In the IGC, on the <b>WLAN General</b> page, the Disable SSID on uplink failure checkbox is now unchecked by default.                        |
| DE20390 | After configuring and applying L2 DHCP server setting in the IGC, the <b>Option Type</b> configuration is saved correctly.                   |
| DE20391 | In the IGC, the domain name is no longer saved as false when the Domain Name field is left empty on the <b>Access Point</b> page.            |
| DE20392 | The Centralized DHCP Scopes configuration dialog in the IGC now displays correctly in Mozilla Firefox.                                       |
| DE20393 | The DLNA Media and DLNA Print checkboxes on the <b>Service &gt; Airgroup</b> page in the IGC remain checked when changes are saved.          |
| DE20394 | The IGC now allows the use of spaces in non-Virtual Controller AP names.                                                                     |
| DE20395 | SNMPv3 Users are correctly deleted from the System-Monitor page in the IGC; they no longer exist after applying the changes to delete them.  |
| DE20396 | The IGC now requires at least eight characters in the password fields on SNMPv3 page from Instant 4.1.1.                                     |
| DE20397 | The <b>OK</b> button on the VPN Tunnel profile configuration page now works correctly.                                                       |
| DE20398 | An 802.11ac new channel option at customize valid channel was added to the RF page in the IGC.                                               |
| DE20399 | The IAP configuration no longer disappears, resulting in an IGC mismatch when the Restore Default Value option is used on the RF Radio page. |

#### **Table 19:** Fixed Issues in AirWave 8.0.5

| ID      | Description                                                                                                    |
|---------|----------------------------------------------------------------------------------------------------|
| DE16614 | When the "Prefer AMON vs SNMP Polling" option is enabled, the number of clients reported in AirWave now matches the number of clients that are reported on the controller.                                                                                      |
| DE16649 | Unaudited stacked MAS member switches no longer appear on the <b>APs/Devices &gt; Mismatch</b> page.                                                                                                    |
| DE18556 | Viewing an outdoor AP location in Google Earth now works properly.                                                                                                    |
| DE18915 | The Modify Devices Apply All option now works with remote users.                                                                                                    |
| DE18937 | VisualRF no longer displays campuses and the location of APs in folders outside of the user's access level.                                                                                                    |
| DE19072 | The VisualRF > List page now appears properly and no longer displays the zoom bar.                                                                                                    |
| DE19101 | The VisualRF Campus view background can be set to None from a custom background image.                                                                                                    |
| DE19299 | AirWave refreshes the FQDNs of APs when an entry is not available in the dns_result table periodically.                                                                                                    |
|         | Pagination now works for the bulk override feature. Accepted parameters include:                                                                                                    |
| DE19444 | <ul> <li>start_row: this number is the first row of the table. Default is 0.</li> <li>page_length: this number indicates how many records to send in API response.</li> <li>has_next: this indicates if the table has more records in next page.</li> </ul>     |
| DE19445 | The AirWave Audit page performance issues have been fixed.                                                                                                    |
| DE19503 | An HTTP response splitting vulnerability in the network management framework on the remote web server has been resolved.                                                                                                    |
| DE19544 | The headers in a CSV file from a connected client list are now in English.                                                                                                    |
| DE19547 | An Aruba S1500-24 Mobility Access Switch can be successfully upgraded and rebooted from AirWave.                                                                                                    |
| DE19590 | Down devices in the Monitor page no longer show the uptime.                                                                                                    |
| DE19622 | Setting a table's custom page length to something other than a number no longer causes AirWave to crash.                                                                                                    |
| DE19626 | The <b>AppRF &gt; Destinations &gt; Summary</b> total destinations count now works properly. Previously the summary total displayed the page length number instead of the number of entries in the Destination list.                                            |
| DE19652 | An explanation now displays if a license is not verified during migration.                                                                                                    |
| DE19667 | The <b>Client Detail</b> page performance has been improve by optimizing the query for rogue client historical data.                                                                                                    |
| DE19674 | A name displays with a link to down devices with AP IDs.                                                                                                    |
| DE19678 | Airwave includes security fixes for Red Hat Enterprise Security Advisory RHSA-2014:1167-1, which resolves vulnerabilities that could allow users to gain additional system privileges, , leak memory to the user space, or cause the system to stop responding. |
| DE19680 | UCC calls now display on the Client Detail page.                                                                                                    |
| DE19698 | The Whitelist populates variables to virtual controller.                                                                                                    |
| DE19704 | An IAP can be verified and configured now as long as the firmware is upgraded successfully.                                                                                                    |
| DE19705 | To improve the loading time of the AppRF tab, missing indicies have been restored to the start and stop columns on aggregate.                                                                                                    |
| DE19706 | JSON encoding has been enhanced to prevent AMON data loss and Papi/AMON graph spikes.                                                                                                    |

| ID                 | Description                                                                                                    |
|--------------------|----------------------------------------------------------------------------------------------------|
| DE19707            | The error messages displayed on the licensing tab now accurately reflect the error instead of displaying inaccurate information.                                                                                                    |
| DE19718            | Show commands can now be executed when logged in with view-only credentials.                                                                                                    |
| DE19721            | A timeout was added back to the last_process mmap to help prevent the UI from becoming inaccessible.                                                                                                    |
| DE19722            | IAP cert auth performance has been improved.                                                                                                    |
| DE19730            | The IGC displays the slave IAP IP address on the access point page.                                                                                                    |
| DE19737            | The VisualRF backup script no longer stops the current running VisualRF process.                                                                                                    |
| DE19740            | The visualrf_backup.pl no longer fails.                                                                                                    |
| DE19742            | AMP no longer inverts the Radio Mode for 2.4 GHz and 5.0 GHz. The correct information is displayed for the appropriate radio.                                                                                                    |
| DE19743<br>DE19138 | The HTML5 UI now matches the Flash UI in older versions of AirWave and correctly draws holes or gaps in the wireless coverage for heatmaps.                                                                                                 |
| DE19749            | Acknowledge and Delete buttons are no longer displayed on the alert lists for read-only users.                                                                                                    |
| DE19752            | The character length for airwave-ip and airwave-backup-ip is changed from 15 to 127 to allow for domain name, IP, and port.                                                                                                    |
| DE19754            | OS details are now accurately displayed for iPhone 6 devices.                                                                                                    |
| DE19757            | Role assignment rules can now be reordered in the IGC.                                                                                                    |
| DE19762            | Template versions can now be updated when unsupported commands are shown.                                                                                                    |
| DE19781            | This version of AirWave includes a fix for the Bash Code Injection Vulnerability via specially crafted environment variables, which was announced publicly on September 24, 2104. See CVE-2014-6271 and CVE-2014-7169 for more information. |
| DE19782            | The attenutation grid is recalculated when the trasmit power for planned APs is changed by the user.                                                                                                    |
| DE19799            | The report process for IAP devices has been made more robust.                                                                                                    |
| DE19800            | The config push result has been added to the IGC log file.                                                                                                    |
| DE19813            | The <b>Discard Pending Changes</b> pop-up message no longer appears when navigating away from <b>Network &gt; Security</b> if no changes are made.                                                                                          |
| DE19820            | On the DHCP server page, the domain name in the dialog is limited to 64 characters and in panel is limited to 32 characters.                                                                                                    |
| DE19824            | This AirWave release includes a fix for the Authenticated Privilege Escalation Vulnerability. See CVE-2014-8368 for more information.                                                                                                    |
| DE19842            | Client list views and client search have been optimized to reduce the loading time of client data.                                                                                                    |
| DE19878            | VisualRF now works properly during startup, visualrf_bootstrap file deletion is not required.                                                                                                    |
| DE19884            | Abbreviations for standard protocols are now used in AppRF in regards to Instant devices.                                                                                                    |
| DE19885            | In the IGC <b>System-&gt; Admin</b> page, the cursor no longer jumps to the Password field when characters are entered in the Username field.                                                                                               |
| DE19897            | AMP now correctly interprets 2.4 GHz and 5.0 GHz IAP radio information, preventing VisualRF from displaying a wrong heatmap.                                                                                                    |

| ID      | Description                                                                                                    |
|---------|----------------------------------------------------------------------------------------------------|
| DE19922 | Auditing is still performed if AMP has the correct credentials to perform an audit but the <b>encrypt disable</b> command fails.                                            |
| DE19931 | This release of AirWave eliminates exposure to the POODLE SSL vulnerability. See CVE-2014-3566 for more information.                                                        |
| DE19940 | This release of AirWave closes two OpenSSL vulnerabilities, an SRTP Memory Leak and a Session Ticket Memory Leak. See CVE-2014-3513 and CVE-2014-3567 for more information. |
| DE19965 | This version of AirWave includes an update to a Critical Java Security update (RHSA-2014:1657-01).                                                                          |

This table lists the fixed issues in AirWave 8.0.4.1

#### Table 20: Fixed Issues in AirWave 8.0.4.1

| ID      | Description                                                                                                    |
|---------|----------------------------------------------------------------------------------------------------|
| DE19781 | This version of AirWave includes a fix for the Bash Code Injection Vulnerability via specially crafted environment variables, which was announced publicly on September 24, 2014. See CVE-2014-6271 and CVE-2014-7169 for more information. |

The table below lists fixed issues in AirWave 8.0.4.

#### Table 21: Issues Fixed in AirWave 8.0.4

| ID      | Description                                                                                                    |
|---------|----------------------------------------------------------------------------------------------------|
| DE18124 | An update to RPM Security (RHSA-2012:0451-3) has been added.                                                                                                    |
| DE18292 | Modifications made to the default profile of the Gigabit Ethernet Group are saved and pushed to devices as expected; the AMP no longer returns the error <b>Invalid slot(ALL) for Interfaces</b> .    |
| DE18502 | Read-only users can now use location history.                                                                                                    |
| DE18888 | AMP users can push passwords with special characters in the management user and enable passwords.                                                                                                    |
| DE19049 | Creating and saving a custom report using the config detail widget, while not editing the email settings, no longer returns the error <b>Cannot email configuration audit widget in CSV format</b> ." |
| DE19054 | Devices can now be filtered based on a single SSID and the output will contain all devices that are transmitting the selected SSID. This includes those devices that are transmitting multiple SSIDs. |
| DE19059 | When creating multiple profiles on AMP in the Group Config UI, the newly created profiles are not incorrectly deleted if an error occurs when saving and applying the profiles.                       |
| DE19066 | The Switch Role column now displays the switch's actual role (Primary, Secondary, etc.) instead of an integer value.                                                                                  |
| DE19068 | AMP no longer use the same defaults for switches and controllers, which prevents a mismatch for <b>Download Role from Clearpass</b> under the AAA profile.                                            |
| DE19091 | When a new interface is created in AMP, such as Interface Gigabitethernet 0/0/2, fields that use default named profiles are pre-populated by default.                                                 |

## Table 21: Issues Fixed in AirWave 8.0.4 (Continued)

| ID      | Description                                                                                                    |
|---------|----------------------------------------------------------------------------------------------------|
| DE19109 | The Instant GUI Config no longer incorrectly generates commands after other application rules reach the retry limit.                                                                   |
| DE19118 | The <b>Overview &gt; License</b> page now displays the correct technical support email address.                                                                                        |
| DE19189 | List views stay on the same page and retain all configured filters after a console refresh.                                                                                            |
| DE19191 | Rogue client reports are generated and can be viewed properly.                                                                                                    |
| DE19198 | The AMP no longer returns the <b>Invalid XML data</b> error message when running a Network Wide Usage and Network Client Session error reports.                                        |
| DE19221 | A new menu for configuring <b>Site-to-Site IKE</b> on the controller has been added under <b>Advanced Services &gt; VPN Services &gt; IKE &gt; Site to Site IKE</b> .                  |
| DE19234 | Configuring WPA-2 Personal key management on a new network no longer returns the error message <b>wrong value: wpa-psk-tkip,wpa-psk-aes</b> .                                          |
| DE19244 | An error message displays if "Prefer AMON to SNMP" is enabled and the audit is disabled or there are no credentials for the CLI.                                                       |
| DE19253 | Attempting to simultaneously edit and delete separate items on the Manual Blacklisting page and then applying those changes no longer returns an error message and incomplete changes. |
| DE19269 | If an SSH user attempts to use the <b>encrypt disable</b> command and does not have permission, the configuration fails and an error message displays.                                 |
| DE19270 | On the <b>Instant Config</b> page, the VC <b>Name</b> and <b>Organization</b> fields now support spaces in the name.                                                                   |
| DE19290 | On the IGC, the <b>Auth server 1</b> and <b>Auth server 2</b> fields under <b>Admin</b> now work properly.                                                                             |
| DE19305 | The IGC no longer generates a mismatch message when the Host IP is deleted from the manual GRE.                                                                                        |
| DE19371 | On the AirWave 8.0.4 Instant <b>Config &gt; Access Points</b> page, users can set the AP radio modes separately.                                                                       |
| DE19375 | AirWave no longer pushes existing port channels while it is creating new channels.                                                                                                    |
| DE19383 | The loading icon now appears when a floor plan is opened in any view.                                                                                                    |
| DE19395 | The channel utilization overlay now loads properly in AirWave 8.0.4.                                                                                                    |
| DE19396 | AppRF supports up to a maximum of 39K clients.                                                                                                    |
| DE19415 | Adding new devices to a group in IE 9 now works properly.                                                                                                    |
| DE19440 | Deleting a VC from a group and then re-adding it to the same group no longer causes the VC to be duplicated.                                                                           |
| DE19460 | Configuring ports when creating Access Rules using the IGC now works properly.                                                                                                    |
| DE19468 | When using VisualRF in Mozilla Firefox, devices do not stick to the cursor when moving them around the floor plan.                                                                     |
| DE19475 | Both AirWave 8.0.4 and Instant produce the same report regarding detection of rogues.                                                                                                  |
| DE19476 | AMON process performance improvements were made to reduce the chances of a backlog<br>in handling AMON messages and provide a more up-to-date view of the network.                     |

#### Table 21: Issues Fixed in AirWave 8.0.4 (Continued)

| ID      | Description                                                         |
|---------|---------------------------------------------------------------------|
| DE19477 | The IGC System Location field now works in Instant 4.1 and greater. |
| DE19502 | The single poller now starts and works properly.                    |
| DE19532 | Dragging VisualRF icons now works properly.                         |
| DE19633 | Sorting by the Radio Antenna on AP lists now works properly.        |

The table below lists issues fixed in AirWave 8.0.3.1

#### Table 22: Issues Fixed in AirWave 8.0.3.1

| ID      | Description                                                                                                    |
|---------|----------------------------------------------------------------------------------------------------|
| DE19149 | An additional internal issue was fixed in AirWave 8.0.3.1 so that VisualRF is now using the proper amount of CPU.                                                                                                    |
| DE19295 | A VisualRF performance issue that was caused by an architectural change has been fixed.<br>VisualRF performance now works properly.                                                                                                    |
| DE19395 | VisualRF now loads properly when the Channel Utilization overlay is applied to a floor plan.                                                                                                    |
| DE19423 | The clean_database.pl maintenance script did not execute for users running 8.0.3. This problem has been resolved with AirWave8.0.3.1. Users upgrading from 8.0.3 to this release may experience a longer than usual clean_database.pl run time initially to make up for it not being run since upgrading to 8.0.3. |
|         | Users running AirWave8.0.3 who do not want to upgrade to AirWave 8.0.3.1 can run this command to fix the issue:<br>mv /usr/local/airwave/bin/clean_database /usr/local/airwave/bin/clean_database.pl                                                                                                    |
| DE19475 | The issue, where only a reported classification of valid from a device is allowed to demote the threat level, has been fixed.                                                                                                    |

The table below lists issues fixed in AirWave 8.0.3.

#### Table 23: Issues Fixed in AirWave 8.0.3

| ID      | Description                                                                            |
|---------|----------------------------------------------------------------------------------------|
| DE18908 | Floor Upload Wizard changes are now saved correctly after clicking <b>Finish</b> .     |
| DE19141 | VisualRF is no longer using too much CPU. Previously it was using over 40% CPU.        |
| DE19149 | The Floor plan page is no longer timing out after upgrading the server to AirWave 8.x. |
| DE19320 | The loading speed of floors in the Flash UI has been improved.                         |
| DE19358 | The loading speed of densely-populated floor plans has been improved.                  |

#### Table 24: Issues Fixed in AirWave 8.0.2

| ID                 | Description                                                                                                    |
|--------------------|----------------------------------------------------------------------------------------------------|
| DE17161            | AirWave includes includes security fixes for Red Hat Enterprise Security Advisory RHSA-<br>2014:0917-1, which resolves vulnerabilities that could allow users to return unencrypted<br>information to the server.                                          |
| DE18122            | AirWave includes ca-certificates security update<br>(RHSA-2013:1866-3).                                                                                                    |
| DE18533            | The Uptime report, which was not 100% for IAPs, has been resolved.                                                                                                    |
| DE18753<br>DE17510 | When sorting AppRF data by MAC address, the <b>Home &gt; AppRF &gt; MAC address</b> window filters out entries that do not have MAC address data.                                                                                                    |
| DE18449            | HTTPD has been updated to resolve https://rhn.redhat.com/errata/RHSA-2014-0370.html                                                                                                    |
| DE18609            | In VisualRF, an issue is resolved where changing the <b>band</b> setting for channel bands displayed by the VisualRF overlay triggered an error that could cause the VisualRF WebUI to stop responding and display an "Unresponsive script" error.         |
| DE18680            | In previous versions of AirWave, a file locking error could lead to concurrency issues with AirWave tools interacting with data stored in the AirWave database. This issue is resolved in AirWave 8.0.2.                                                   |
|                    | The number of items viewable on a list is changeable and maximum value is capped at 2000.                                                                                                    |
| DE18694            | <b>NOTE:</b> The user info list settings only apply to the first time viewing the list. If the setting was ever changed manually, then changing user info setting will not have any effect.                                                                |
| DE18733            | A lock option has been added to the VisualRF floor plan to prevent accidental changes to the location of campuses, buildings, APs, etc.                                                                                                    |
| DE18745            | When VisualRF requests information from the AMP, it logs in with a randomly generated username and password. An improvement in AirWave 8.0.2 prevents unnecessary external authentication requests for these internally generated usernames and passwords. |
| DE18718            | 802.11ac is now bucketed by channel width (20/40/80/160). This appears corrected on the RF Performance page and lists.                                                                                                    |
| DE18792            | This change corrects a VRRP shutdown processing issue. Additionally, <b>ip access-group</b> < <b>name&gt; session</b> is correctly understood in <b>interface vlan</b> .                                                                                   |
| DE18853            | When sorting AppRF data by MAC Address, data that does not include the MAC address is not                                                                                                    |
| DE17510            | returned.                                                                                                    |
| DE18860            | When list view refreshed per the console refresh rate, the list view stays on the current page and retains all filters.                                                                                                    |
| DE18904            | The <b>Restore Backup</b> function no longer fails between AMP and the controller.                                                                                                    |
| DE18913            | On the Rapids setup page, a warning message appears anytime a user enables containment.                                                                                                    |
| DE18954            | When selecting Show Label in Channel in VisualRF, the full ap name and 802.11 channels are displayed.                                                                                                    |
| DE18968            |                                                                                                    |
| DE18784            | The change helps prevent a database lock contention between multiple processes                                                                                                    |
| DE18985            | The maximum viewable columns in list view is 20. Once you reach 20, the available options go grey and you cannot slide over any other column options.                                                                                                    |

#### Table 24: Issues Fixed in AirWave 8.0.2 (Continued)

| ID      | Description                                                                                                    |
|---------|----------------------------------------------------------------------------------------------------|
| DE18994 | Exported CSV files no longer displays device uptime in epoch format. Uptime is now displayed as days, hours, minutes.                                                                                                    |
| DE18997 | LV pagination options are now available for 25,50,100,250,500, and Custom.                                                                                                    |
| DE19143 | AirWave includes includes security fixes for Red Hat Enterprise Security Advisory RHSA-2014:0924-1, which resolves vulnerabilities that could allow users to gain additional system privileges, or cause the system to stop responding. |
| DE19149 | In VisualRF, the floor plan data is now working properly and is no longer timing out.                                                                                                    |
| DE19174 | Recent IAP template changes, including several Instant and IAP changes, are now available in AirWave 8.0.                                                                                                    |

The table below lists issues fixed in AirWave 8.0.1.

#### Table 25: Issues Fixed in AirWave 8.0.1

| ID      | Description                                                                                                    |
|---------|----------------------------------------------------------------------------------------------------|
| DE15596 | If you override the <b>Routed Virtual Interface</b> value an Aruba switch inherits from its group profile, and then move that device to another group, the routed virtual interface count in the <b>AP/Devices &gt; Manage</b> page increases correctly.                                                                                                    |
| DE15994 | Action icons in the UI display tooltips when you mouse over those icons.                                                                                                    |
| DE17274 | AirWave includes security fixes for Red Hat Enterprise Security Advisory RHSA-2014:0475-1, which resolves vulnerabilities that could allow users to gain additional system privileges, or cause the system to stop responding.                                                                                                    |
| DE17619 | The VPN session client graphs displayed on the Clients VPN Sessions page correctly show <b>Usage</b> as the default Y-axis value. Previously, this value was undefined until the <b>Usage</b> value was selected.                                                                                                    |
| DE17642 | In VisualRF, clicking on a campus or building link in the List view correctly displays the campus or building Map view, regardless of the browser used to access the AirWave WebUI.                                                                                                    |
| DE17987 | The <b>Clients &gt; Diagnostic</b> page for a wired client no longer displays data fields applicable to wireless clients only.                                                                                                    |
| DE18117 | AirWave includes security fixes for Red Hat Enterprise Security Advisory RHSA-2014:0126-1, which resolves vulnerabilities that could allow a remote attacker to crash an OpenLDAP server.                                                                                                    |
| DE18118 | AirWave includes security fixes for Red Hat Enterprise Security Advisory RHSA-2013:1409-1, which resolves extended Internet daemon (xinetd) package vulnerabilities that could allow users to gain additional system privileges.                                                                                                    |
| DE18125 | AirWave includes security fixes for Red Hat Enterprise Security Advisory RHSA-2014:0043-1, which resolves vulnerabilities in the way Berkeley Internet Name Domain (BIND) handles queries for NSEC3-signed zones,                                                                                                    |
| DE18169 | If you edit a Routed Virtual Interface profile to define an IP Netmask for multiple devices, the confirmation page now correctly shows the IP Netmask value is associated with the <b>IP Netmask</b> field. In previous releases, the confirmation page incorrectly showed the netmask value associated with the <b>IP Address</b> field, even though the netmask value was correctly defined in the profile. |

## Table 25: Issues Fixed in AirWave 8.0.1 (Continued)

| ID      | Description                                                                                                    |
|---------|----------------------------------------------------------------------------------------------------|
| DE18182 | When the <b>Use Global Aruba Configuration</b> setting is enabled in the <b>AMP Setup &gt; General</b> page, changes to a Gigabit Ethernet interface port on the <b>Device setup &gt; Aruba Configuration &gt; Local Config Network &gt; Ports/interfaces</b> page can now restrict the Gigabit Ethernet interface port setting to devices within a selected group or set of groups. |
| DE18371 | VisualRF correctly displays properties for APs with disabled radios. In previous versions of AirWave, an AP with a disabled radio incorrectly appeared as an AP with an error in VisualRF.                                                                                                    |
| DE18378 | Association or neighbor lines in an HTML5 VisualRF floor plan correctly display settings for the connection PHY band (5 Ghz and/or 2.4 GHz).                                                                                                    |
| DE18405 | VisualRF floor plans correctly show distances in metric units (rather than US [imperial] units), when the <b>Use Metric Units</b> setting is selected in the <b>VisualRF &gt; Setup</b> page.                                                                                                    |
| DE18410 | By default, VisualRF allocates 2,500 grid cells to each floor plan, and calculates grid cell size by dividing the square footage of the floor plan by 2,500. The grid cell size shown in the floor plan lists on the <b>VisualRF&gt; Floor Plans</b> page now limits the cell size value to two decimal places. (for example, 1.85 ft.)                                              |
| DE18413 | Users logging in to AirWave with read-only credentials are able to change the size of VisualRF icons.                                                                                                    |
| DE18419 | A user logging in to AirWave with read-only credentials is no longer incorrectly logged out of AirWave when the user selects and drags a region point on a VisualRF floor plan.                                                                                                    |
| DE18422 | VisualRF correctly prevents users from drawing walls outside the floorplan background when editing a floor plan.                                                                                                    |
| DE18437 | AirWave includes security fixes for Red Hat Enterprise Security Advisory RHSA-2014-0513, which resolves a libxml2 vulnerability that could allow a remote attacker to launch a Denial of Service (DoS) attack on the system.                                                                                                    |
| DE18489 | An issue has been resolved where resizing a VisualRF floorplan before adding planned APs prevented the floor from loading correctly.                                                                                                    |
| DE18490 | An issue is resolved where settings from an Instant Virtual Controller were not imported correctly, triggering a configuration mismatch error. AirWave now correctly stores the VLAN ID, netmask and gateway for a Virtual Controller.                                                                                                    |
| DE18522 | The 802.11g Radio profile now appears in the list of controller profile settings that can be managed using the Aruba Controller override list in the <b>APs/Devices &gt; Manage Page</b> .                                                                                                    |
| DE18538 | In VisualRF, the grid size for an AutoCad floorplan can be configured correctly using either the flash UI or the default HTML5 UI, and the size of the floorplan no longer limits the available grid size settings.                                                                                                    |
| DE18551 | Importing a configuration from a 7200 Series controller caused the AirWave WebUI to stop responding. This issue is resolved by changes that allow AirWave to ignore an unrecognized configuration setting imported from a controller running a newer version of ArubaOS not yet unsupported by that version of AirWave.                                                              |
| DE18558 | The information on the <b>Home &gt; UCC</b> page correctly refreshes with the frequency defined in the <b>Console Refresh Rate</b> field in the <b>Home &gt; User</b> page.                                                                                                    |
| DE18578 | When AMP is installed on a virtual machine, the AMP monitoring process recognizes the correct number of CPU cores allocated in the VM. Previously, the monitoring process on an AMP installed on a VM did not get updated with this information, and would use the number of cores configured in the <b>AMP Setup &gt; General &gt; Performance</b> page.                            |
| DE18582 | An issue is resolved where importing a configuration from a master controller with a local controller did not correctly add the local controller's IPsec keys.                                                                                                    |

#### Table 25: Issues Fixed in AirWave 8.0.1 (Continued)

| ID      | Description                                                                                                    |
|---------|----------------------------------------------------------------------------------------------------|
| DE18588 | AirWave includes security fixes for OpenSSL Security Advisory CVE-2014-0224, which resolved vulnerabilities for a Man-in-the-middle (MITM) attacks that could allow an attacker to can decrypt and modify traffic from the attacked client and server.                                        |
| DE18594 | An issue is resolved where the AirWave WebUI would stop responding because longer data retention periods caused the cached data reach the maximum cache size of 4 Gb. There is no longer a defined limitation on the cache size, which is now limited only by the size of the AirWave server. |
| DE18619 | The device uptime reported in the <b>Device Info</b> section of the <b>APs/Devices &gt; Monito</b> r page displays accurate uptime values.                                                                                                    |
| DE18621 | The VisualRF List View correctly refreshes the information on that page with the frequency defined in the <b>Console Refresh Rate</b> field in the <b>Home &gt; User</b> page.                                                                                                    |
| DE18628 | AirWave can import planned APs using the Ekahau format into VisualRF floor plans.                                                                                                    |
| DE18650 | The Instant GUI Configuration (IGC) feature now supports configuration of the AirWave AMS-IP, AMS-backup-IP and Organziation settings.                                                                                                    |
| DE18675 | An issue is resolved where rogue APs did not correctly appear in Visual RF floor plans.                                                                                                    |
| DE18710 | AirWave includes security fixes for Red Hat Enterprise Security Advisory RHSA-2014:0771-1, which resolves vulnerabilities that could allow local users to gain additional system privileges, or cause the system to stop responding and display an unresponsive script warning.               |

The table below lists issues fixed in AirWave 8.0.0.

#### Table 26: Issues Fixed in AirWave 8.0.0

| ID      | Description                                                                                                    |
|---------|----------------------------------------------------------------------------------------------------|
| DE15403 | The default view for user graphs is now the <i>maximum</i> user count. In previous releases, user count graphs showed the <i>average</i> user count by default.                                                                                    |
| DE15629 | The <b>client diagnostics</b> page no longer displays an unnecessary blue area in the <b>match events</b> popup window.                                                                                                    |
| DE16457 | Time stamps on for traps on the <b>System &gt; Syslog &amp; Traps</b> page correctly coincide with the time stamp value on SNMP trap messages.                                                                                                    |
| DE17077 | <ul> <li>The SNMP Source column that appears in the Client lists has been renamed to Source, as this column can now show information for the following source types:</li> <li>SNMP Poll</li> <li>SNMP Trap</li> <li>AMON</li> <li>HTTPS</li> </ul> |
| DE17731 | The <b>User</b> column in the in the <b>Home &gt; AppRF &gt; Users</b> table correctly resizes to display the entire <b>User</b> name. In previous releases, longer user names could be truncated.                                                 |
| DE17839 | Open menus close correctly when a user scrolls up and down a page in the AirWave UI using a mouse scroll wheel.                                                                                                    |
| DE17939 | The AppRF graphs <b>Trend for Top 3 Destinations</b> and <b>Trend for Top 3 Applications</b> correctly show data for the selected time period, without any unexpected data gaps.                                                                   |
| DE18022 | The Interface Gigabit Ethernet profile and Port Channel profiles used for Aruba device configuration includes fields for configuring a session ACL and a session VLAN ACL.                                                                         |
| DE18078 | Changes to client diagnostic page thresholds are saved as expected.                                                                                                    |

#### Table 26: Issues Fixed in AirWave 8.0.0 (Continued)

| ID      | Description                                                                                                    |
|---------|----------------------------------------------------------------------------------------------------|
| DE18133 | The VisualRF <b>Auto-match Planned Devices</b> feature correctly displays the total number of floors for the view of all campuses.                                                                                                    |
| DE18171 | AMP has an internal whitelist that allows administrators to use the WebUI to view the log files<br>on the <b>System&gt;Status</b> page. If a user attempts to access a file not on this list through the<br>WebUI, AMP displays an 'Access Denied' error message.                                                                                                    |
| DE18178 | An issue is resolved that prevented a VLAN without a description or AAA profile from being correctly pushed to a controller and created on the device.                                                                                                    |
| DE18185 | If you use the controller UI to assign an IP address to a VLAN, and then delete that VLAN from<br>the <b>Device Setup &gt; Aruba Configuration &gt; Local Config &gt; Network &gt; VLANS &gt; VLAN</b><br>page of the AirWave WebUI, AirWave correctly deletes the IP address for the VLAN before it<br>deletes the VLAN itself. In previous versions, the VLAN was deleted <i>before</i> its IP address,<br>triggering a configuration mismatch error. |
| DE18188 | The DHCP Option 82 setting configurable in the <b>Device Setup &gt; Aruba Configuration &gt;</b><br><b>Local Config&gt;Network&gt;IP</b> page of the AirWave WebUI is correctly applied to the controller configuration.                                                                                                    |
| DE18275 | Resizing campus icons on the <b>VisualRF&gt;Network</b> map no longer causes the campus icons to move to an incorrect location on the map.                                                                                                    |
| DE18287 | Instant template configurations created and edited in AirWave support WPA2 passwords with an apostrophe (') or other special characters.                                                                                                    |
| DE18367 | When you configure a report definition to allow that report to be exported via FTP or SCP, the                                                                                                    |
| DE18372 | <b>Reports &gt;Definitions</b> page displays a warning if the FTP or SCP settings are invalid.                                                                                                    |
| DE18424 | You can use VisualRF to create and export a bill of materials for a campus, building or floor by right-clicking on the icon for that location, and selecting <b>Bill of Materials</b> . Earlier versions of AirWave could incorrectly display an error message when a user attempted to create a bill of materials using the right-click menu.                                                                                                    |
| DE18433 | VisualRF allows you to drag-and-drop an AP onto a floor plan using the Internet Explorer 11 browser.                                                                                                    |
| DE18487 | VisualRF supports .svg files as floor plan background images.                                                                                                    |

# **Known Issues**

The table below lists known issues in AirWave 8.0.7

#### Table 27: Known Issues in AirWave 8.0.7

| ID      | Description                                                                                                    |
|---------|----------------------------------------------------------------------------------------------------|
| DE20356 | Users are unable to chnage the values of Orientation, Gain, and Beamwidth for IAPs in VisualRF.                                                                                                    |
| DE20493 | The SSID column for Juniper APs is blank. When you configure SSIDs on the controllerwhich are broadcast by the AP, they are displayed in this column. For Juniper APs, this field is shown as blank on the table in the AP's monitoring page. This is due to a defect in the base code implementation for Trapeze from where the Juniper code is derived. |
| DE20541 | A CDP error appears for Motorola SNMP polling. When a Motorola controlleris polled through SNMP, timeouts are seen while polling a few OIDs. The timeouts appear in the AMP Events log.                                                                                                    |

#### Table 27: Known Issues in AirWave 8.0.7 (Continued)

| ID      | Description                                                                                                    |
|---------|----------------------------------------------------------------------------------------------------|
| DE20908 | Instant auth-fail SNMP traps send seven parameters, but AirWave does not currently support this. AirWave currently supports two parameters.                                                                                                    |
| DE20922 | In VisualRF, the Defining Stationary Devices option, does not work properly. In the VisualRF HTML5-based interface, the client changes when the client is placed in the floor plan as static. This option does work properly in the flash-based UI. |

The table below lists known issues in AirWave 8.0.6.3

#### Table 28: Known Issues in AirWave 8.0.6.3

| ID      | Description                                                                                            |
|---------|----------------------------------------------------------------------------------------------------|
| DE20768 | When the download AMC Client URL is accessed on AMP, the download does not begin and the page crashes. |

The table below lists known issues in AirWave 8.0.6.2

#### Table 29: Known Issues in AirWave 8.0.6.2

| ID      | Description                                                                                                    |
|---------|----------------------------------------------------------------------------------------------------|
| DE20751 | The List view in VisualRF has an extraneous lock icon to the right of the <b>List</b> link. This is a cosmetic defect and has no impact on VisualRF behavior.   |
| DE20753 | Heatmaps in VisualRF and heatmaps in Bill of Material (BOM) reports do not match because BOM reports calculate heatmaps with a default signal cutoff of -85dBm. |
| DE20754 | Sensor maps are not shown in BOM reports for floors that have AMs.                                                                                              |

The table below lists known issues in AirWave 8.0.5

#### Table 30: Known Issues in AirWave 8.0.5

| ID      | Description                                                                                                    |
|---------|----------------------------------------------------------------------------------------------------|
| DE15549 | The Total Disk Usage chart display is limited by the total number of disk mounts that have taken place. If more than eight disks have been mounted, the AMP only displays the first eight mounted disks. |
|         | Once the limit on historical mount points is reached, subsequent mounts are not graphed, regardless of whether the previous mounts are connected.                                                        |
| DE19741 | Running nightly maintenance during midnight can cause AMP to temporarily stop monitoring the network. Normal monitoring resumes once nightly maintenance completes.                                      |

The table below lists known issues in AirWave 8.0.4

#### Table 31: Known Issues in AirWave 8.0.4

| ID      | Description                                                                                                    |
|---------|----------------------------------------------------------------------------------------------------|
| DE19369 | For enable Console Access,do the following: From the AirWave GUI, navigate to <b>System&gt;</b><br>General. Click Console access: enable again, then select Save or Apply All. |
| DE19548 | The nightly backup log may have errors related to the VisualRF backup. Ignore these errors as they do not affect the overall AirWave nightly backup.                           |

The table below lists known issues in AirWave 8.0.3.1.

#### Table 32: Known Issues in AirWave 8.0.3.1

| ID      | Description                                                             |
|---------|-------------------------------------------------------------------------|
| DE19491 | VisualRF UI takes longer to load after the VisualRF has been restarted. |
| DE19490 | Floorplans with high-client density take a long time to load.           |

The table below lists known issues in AirWave 8.0.0.

#### Table 33: Known Issues In AirWave 8.0.0

| ID      | Description                                                                                                    |
|---------|----------------------------------------------------------------------------------------------------|
| DE12398 | AMP servers using Security Technical Implementation Guide (STIG) management standards do not run the security-hardening script <b>stig.pl</b> upon each upgrade.                                                                                                    |
| DE12888 | SecureAMP has no menu item for setting the clock. A re-installation may be necessary if the clock is wrong, because logins are denied for significant clock deviations.                                                                                                    |
| DE12919 | VMWare tools cannot be installed during the SecureAMP installation procedure, and must<br>be pre-loaded before the installation. The tools should be pre-loaded, or loaded from the<br>CLI menu.                                                                                                    |
| DE13668 | In the legacy flash-based <b>VisualRF</b> UI, the QuickView <b>Preferences&gt;General</b> ,<br><b>Preferences&gt;APs</b> and <b>Preferences&gt;Clients</b> menus display configuration options that are<br>no longer applicable to VisualRF. This is not a known issue for the default HTML5 VisualRF<br>UI.                                  |
| DE13678 | The <b>overlay</b> and <b>display</b> menus in the legacy flash-based <b>VisualRF</b> UI refers to "sensors", while the default HTML5 UI refers to these devices as "air monitors."                                                                                                    |
| DE13683 | When you edit and save the <b>Virtual Controller Variables - Default Values</b> template, the <b>Confirm Changes</b> page shows the database changes, rather than the user-defined settings.                                                                                                    |
| DE15112 | When you perform a search in AMP, then resize the <b>Search Results</b> pop-up window, you have to scroll to see some of the buttons in this window.                                                                                                    |
| DE15239 | If AMP is not getting health data from Aruba controllers, the user diagnostic page shows an empty health graph.                                                                                                    |
| DE15304 | On the <b>Groups &gt; Templates</b> page, there is a note saying you can use templates to manage the configuration of devices. Although this list includes HP, only HP WesM devices support template configuration.                                                                                                    |
| DE15512 | <ul> <li>When you perform a search in AMP, pressing Enter and clicking the magnifying glass icon return different results.</li> <li>Pressing Enter does a search based on what is specified on the AMP Setup &gt; General page under the Search Method section.</li> <li>Clicking the magnifying glass always does a quick search.</li> </ul> |

## Table 33: Known Issues In AirWave 8.0.0 (Continued)

| ID                 | Description                                                                                                    |
|--------------------|----------------------------------------------------------------------------------------------------|
| DE15596            | If you import settings from an Aruba switch, then move that switch to a new group, the Aruba Overrides section of the <b>APs/Devices&gt;Manage</b> page can show an incorrect number of Routed Virtual Interfaces.                                                                                                    |
| DE15814            | When an inactive client expires, RRD files containing AMC Signal Data for that client are retained.                                                                                                    |
| DE15921            | Links in the UI do not allow you to right-click the link and select the <b>Open in new Tab</b> or <b>Open in New Window</b> options.                                                                                                    |
| DE16144            | Adding a user to the internal user database using the Instant GUI Config (IGC) feature incorrectly triggers a <b>no user</b> error for a configuration mismatch when you save and apply the change, even though the user is added correctly.                                                                                                    |
| DE17613            | The AirWave UI does not fully support the Safari for Windows browser. (5.1.7 or earlier)                                                                                                    |
| DE17665            | AirWave can allow more devices to be added than are supported by the current license count. Exceeding the device licensing limits can cause performance issues.                                                                                                    |
| DE17739            | Active APs making UCC calls can appear to be down when the device is polled using SNMP.<br>This can cause AirWave to incorrectly report that a down AP is supporting an active UCC call.                                                                                                    |
| DE17897            | AMP uses outdated timezone data, which incorrectly calculates the date that daylight<br>savings time in Brazil. AMP can also encounter errors when it attempts to calculate<br>reoccurring event times during the changeover period between standard time and daylight<br>savings time in Brazil.                                                                                                    |
|                    | The table in the <b>RAPIDS &gt; List</b> page cannot be sorted or filtered by the by the following data columns.                                                                                                    |
| DE17960<br>DE17998 | <ul> <li>Name</li> <li>Detecting APs</li> <li>Channel</li> <li>Threat level</li> <li>Confidence</li> </ul>                                                                                                    |
| DE17971            | The Scatterplot UCC data chart supports a maximum of 1000 datapoints.                                                                                                    |
| DE17998            | The device table on the <b>RAPIDS &gt; List</b> page does not allow you to filter data by the <b>Detecting APs</b> , <b>Channel,Threat level</b> or <b>Confidence</b> table columns.                                                                                                    |
| DE18051            | Reinstalling AMP doesn't overwrite and clear all previous database entries.                                                                                                    |
| DE18259            | In VisualRF, if the <b>Draw Walls</b> tool is selected, moving an AP to a new location on the floor plan will draw a wall between the previous location of the AP and its new location on the floor plan.                                                                                                    |
| DE18920            | <ul> <li>With the parameter as "none" in the xml request (https://<your.airwave.server>/amp_stats.xml), the following parameters are not listed in the xml response:</your.airwave.server></li> <li>bandwith_in</li> <li>bandwidth_out</li> <li>To get all the attributes (including bandwidth details) in the amp_stats response, use the URL https://<your.airwave.server>/amp_stats.xml?include_bandwidth=1.</your.airwave.server></li> </ul> |

## Table 33: Known Issues In AirWave 8.0.0 (Continued)

| ID      | Description                                                                                                    |
|---------|----------------------------------------------------------------------------------------------------|
| DE19266 | When enabling AMON, auditing should be set to <b>daily</b> and have been successful at least<br>once to allow AMP to calculate the proper BSSIDs per radio. If these BSSIDs do not exist,<br>clients are dropped because they do not have any corresponding BSSIDs in the AMP<br>database. |
| US12233 | Buildings cannot be moved to new campuses under the HTML5 version of AirWave 8.0.7. To work around this issue:                                                                                                    |
|         | <ul> <li>Disable the HTML5 user interface (revert back to flash).</li> <li>Restart the VisualRF engine and make the necessary changes.</li> </ul>                                                                                                    |